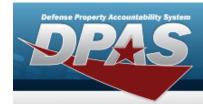

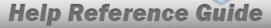

# Asset Receiving Entry — IFOI — Found On Installation

#### Overview

The Property Accountability module Asset Management Receiving process provides the ability to receive assets to DPAS.

The assets are either Serially managed (individual asset - one at a time), Component managed (a part of a total asset - one at a time, linked to the Higher Assemblage), or Bulk managed (group of assets - multiple assets at a time).

#### **Navigation**

Asset Management > Receiving > Asset Receiving > Type Action IFOI — Found On Installation > Asset Receiving Tabs page

#### **Procedure**

#### Add an Asset

Selecting at any point of this procedure removes all revisions and closes the page. **Bold** numbered steps are required.

- 1. In the Asset Management menu, choose Receiving. The **Asset Receiving Data Entry** page appears.
- 2. Choose Type Action *IFOI Found On Installation*
- 3. Select Continue . The Basic tab displays.
  - A. Use to select the Acq DT, or enter the date (MM/DD/YYYY) in the field provided.
  - **B.** Use to select the Cond Cd.
  - **C.** Enter the Doc NBR, or use \( \frac{Q}{2} \) to browse for the number. This is a 14 alphanumeric character field.
  - **D.** Use Y to select the Asset Cd.

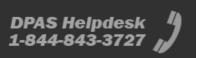

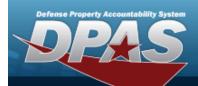

#### **End Item Serial**

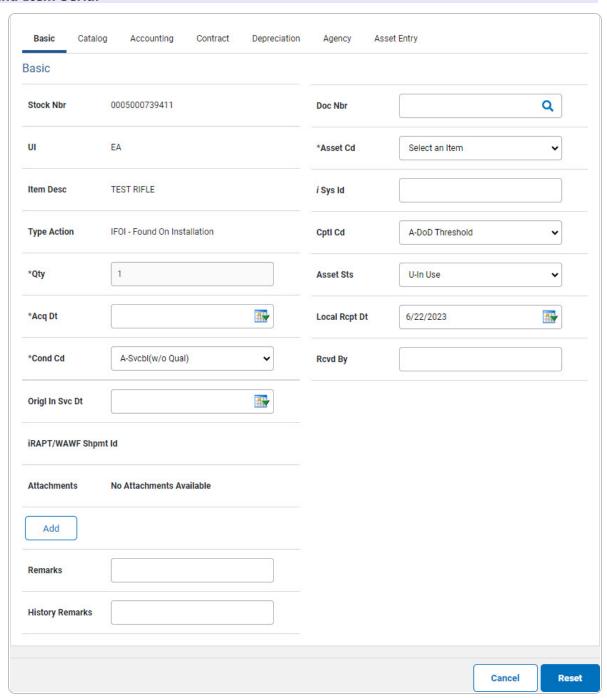

**a.** The QTY automatically populates and is not editable.

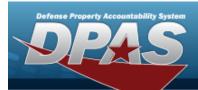

#### Component

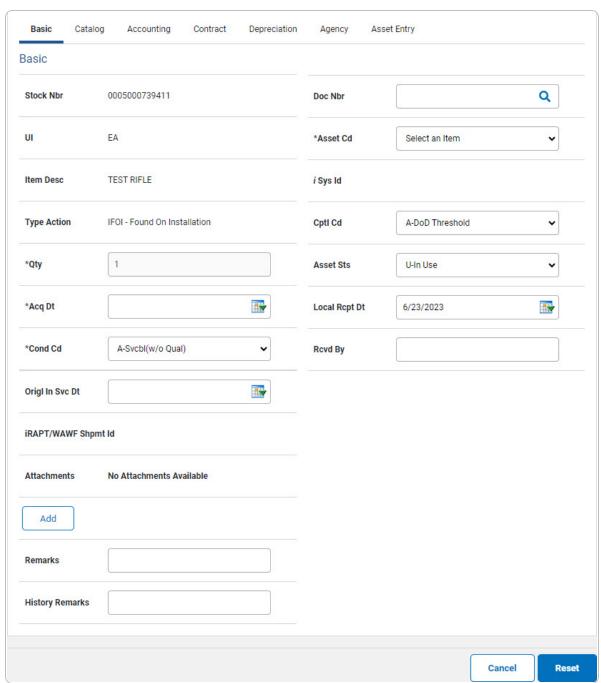

**a.** The QTY automatically populates and is not editable.

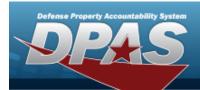

#### Bulk

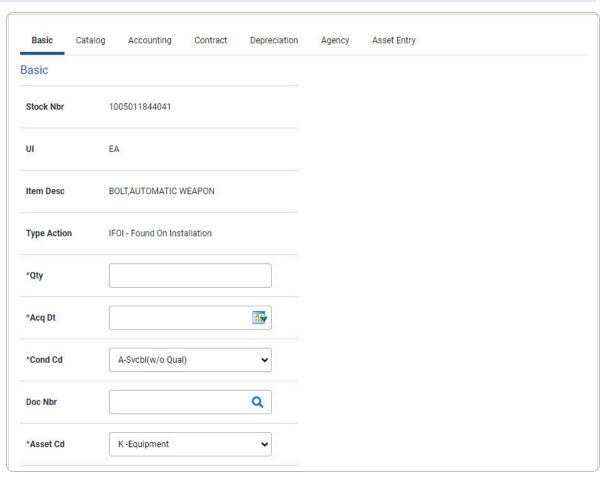

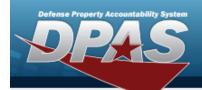

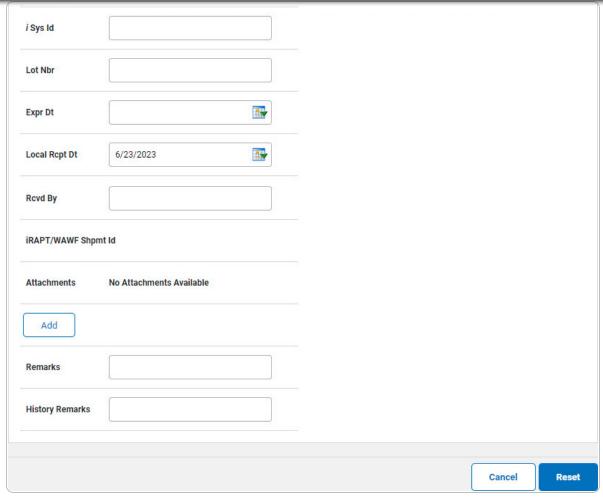

- **a.** Enter the QTY in the field provided. This is a 6 numeric character field.
- E. Select Add an Attachment page appears.
- 4. Select Catalog. The Catalog Tab displays.
  - **A.** Use or or to assist with the MFR DATA entry. This is a 36 alphanumeric character field.
  - **B.** Enter the MFR YR in the field provided. *This is a 4 numeric character field.*

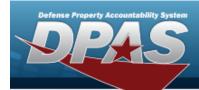

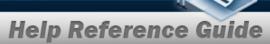

#### **End Item Serial**

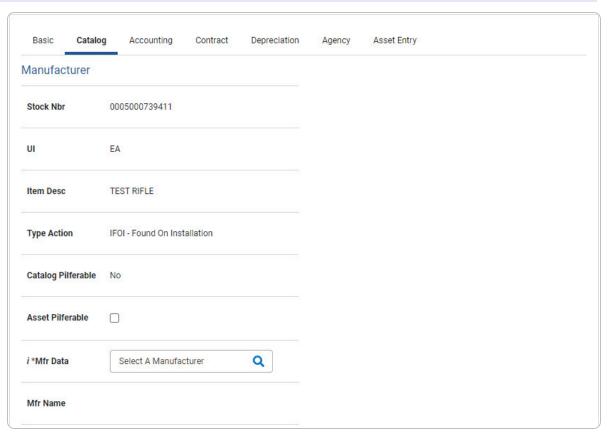

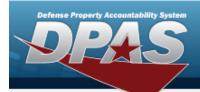

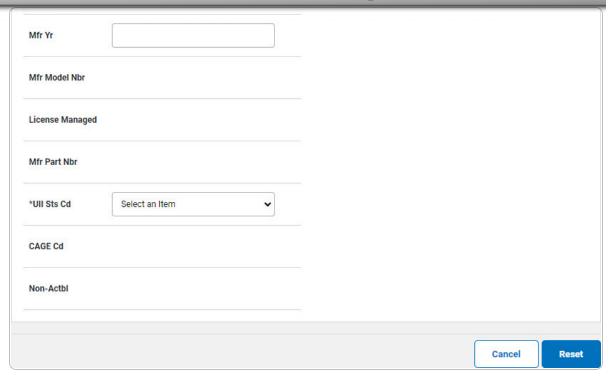

a. Use to select the UII Sts Cd.

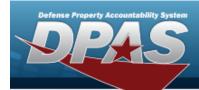

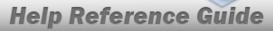

#### Component

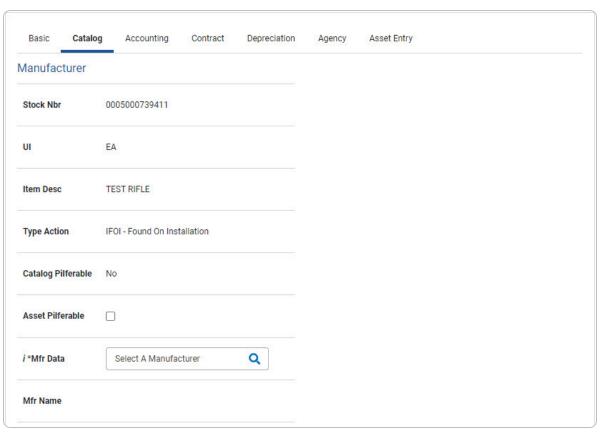

8

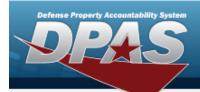

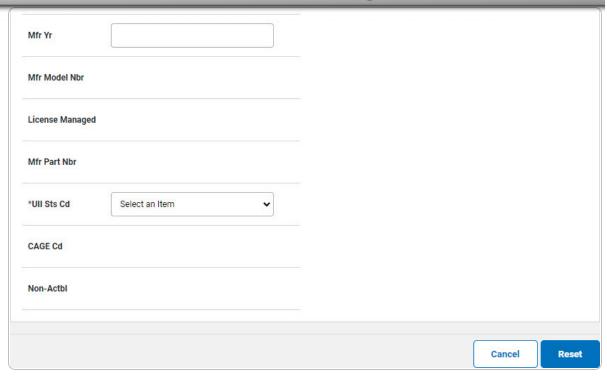

a. Use Y to select the UII Sts Cd.

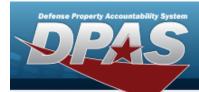

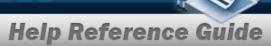

#### Bulk

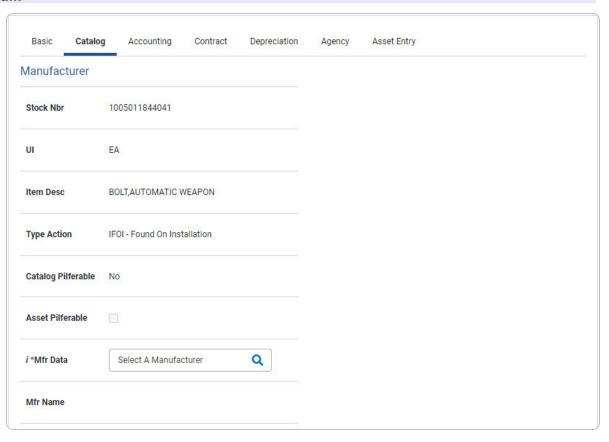

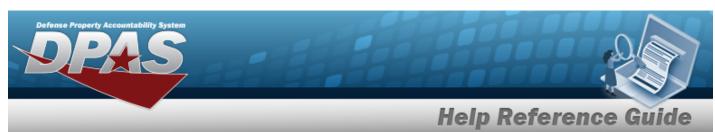

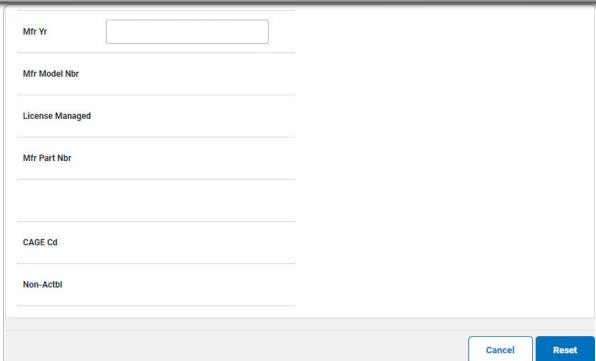

5. Select Accounting. *The Accounting Tab displays.* 

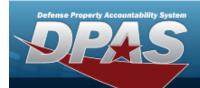

| Basic Catalo     | g Accounting         | Contract  | Depreciation | Agency |
|------------------|----------------------|-----------|--------------|--------|
| ccounting        |                      |           |              |        |
| Stock Nbr        | 0005000739411        |           |              |        |
| Л                | EA                   |           |              |        |
| tem Desc         | TEST RIFLE           |           |              |        |
| ype Action       | IFOI - Found On Inst | tallation |              |        |
| Fund Cd/ASN      | Select an Item       |           | •            |        |
| Oblign Doc Nbr   |                      |           |              |        |
| Owng Cost Center |                      |           |              |        |

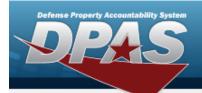

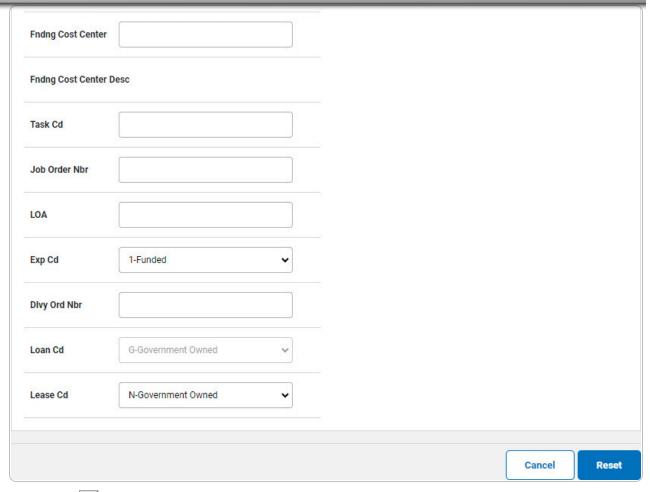

- **A.** Use to select the Fund Cd/ASN.
- 6. Select Contract. The Contract Tab appears.

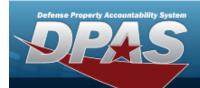

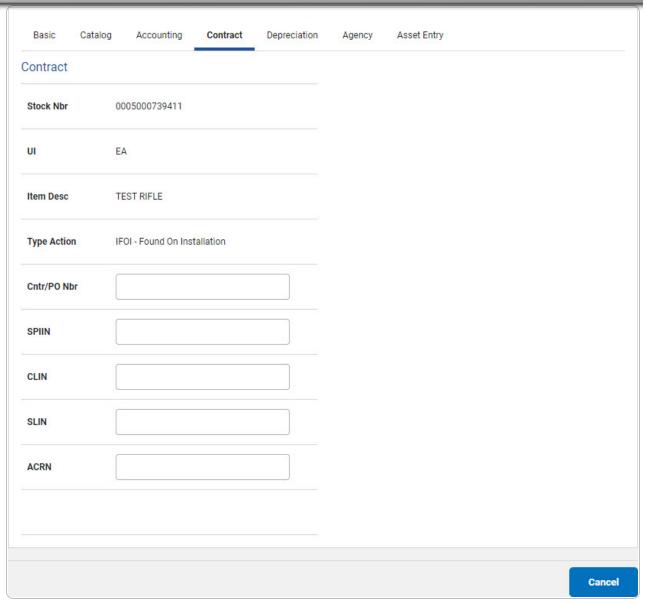

7. Select Depreciation. The **Depreciation Tab** appears.

#### Note

If this asset cannot be depreciated, the warning "Depreciation tab may only be used on depreciable assets" appears, and the fields on this tab are all read-only.

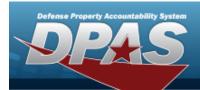

| Basic Cata       | alog Accounting     | Contract   | Depreciation | Agency | Asset Entry |
|------------------|---------------------|------------|--------------|--------|-------------|
| epreciation      |                     |            | 2            |        |             |
| Stock Nbr        | 0005000739411       |            |              |        |             |
| UI               | EA                  |            |              |        |             |
| Item Desc        | TEST RIFLE          |            |              |        |             |
| Type Action      | IFOI - Found On Ins | stallation |              |        |             |
| Activate Depreci | ation               |            |              |        |             |
| *Activation Dt   |                     |            |              |        |             |
| *Deprn Period    |                     |            |              |        |             |
| Salvage Value    |                     |            |              |        |             |

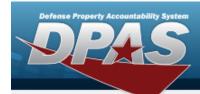

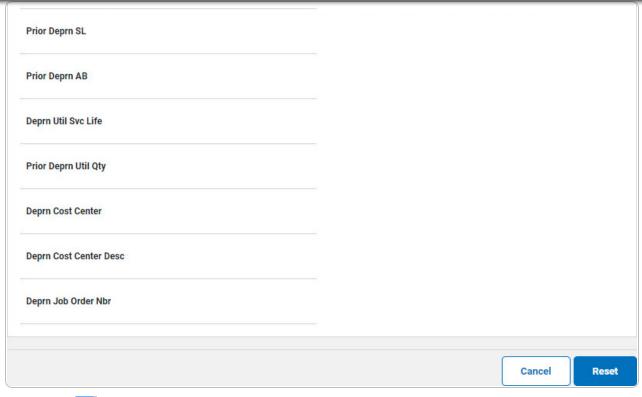

- A. Use to select the ACTIVATION DT, or enter the date (MM/DD/YYYY) in the field provided.
- **B.** Enter the DEPRN PERIOD in the field provided. This is a 3 numeric character field.
- 8. Select Agency. The **Agency Tab** appears.

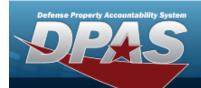

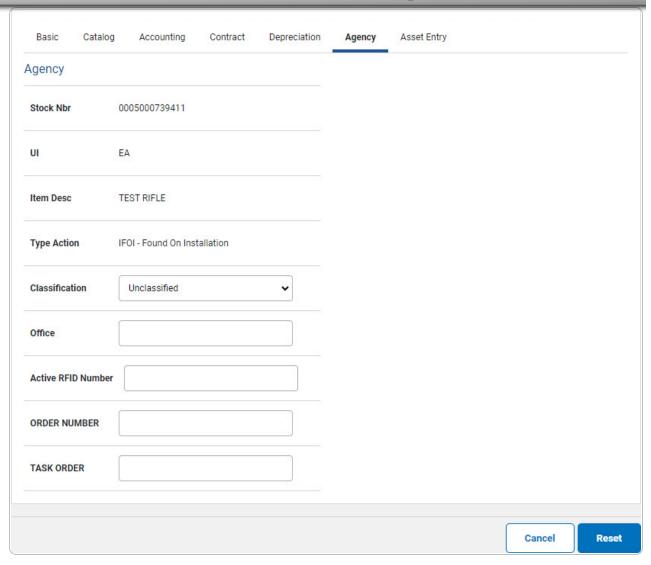

Note

Any additional fields on this tab varies by agency and are not DPAS controlled.

9. Select Asset Entry. The **Asset Entry Tab** appears.

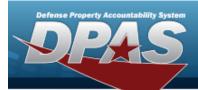

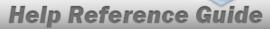

#### **End Item Serial**

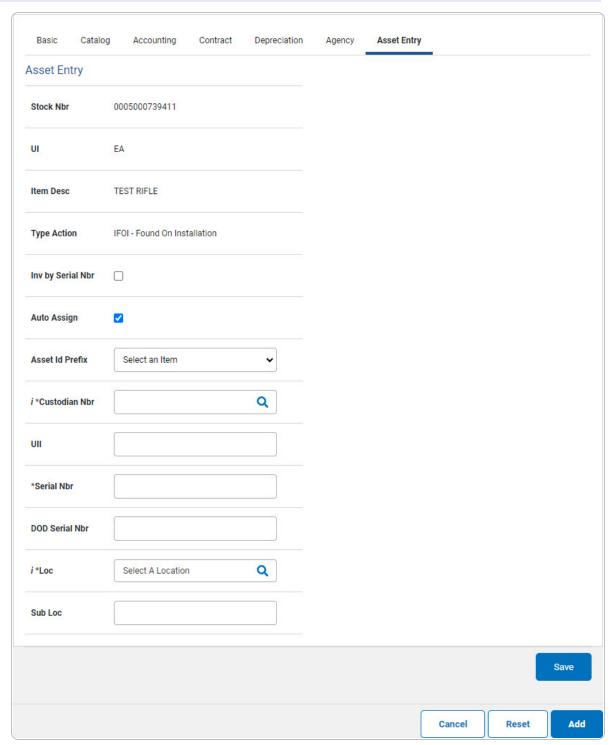

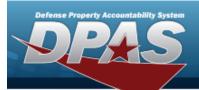

- **a.** Enter the ASSET ID in the field provided. *This is a 12alphanumeric character field.*
- **b.** Use **i** or **Q** to browse for the CUSTODIAN NBR entry. *This is a 12 alphanumeric character field.*
- **c.** Enter the UII in the field provided. *This is a 50 alphanumeric character field.*
- **d.** Enter the SERIAL NBR in the field provided. *This is a 30 alphanumeric character field.*
- **e.** Use **i** or **Q** to assist with the Loc entry. *This is a 20 alphanumeric character field.*

#### Component

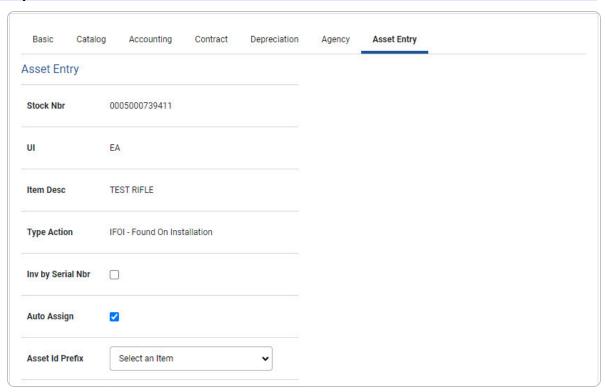

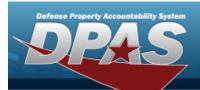

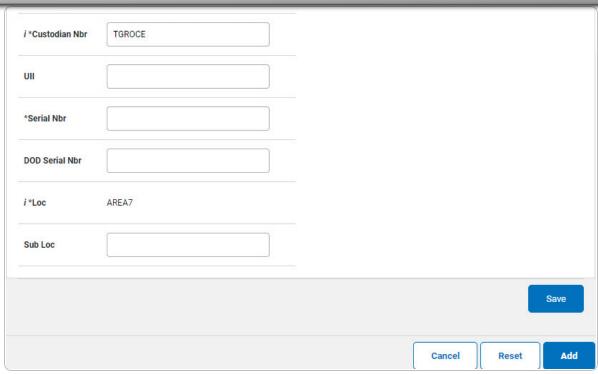

- a. Use or to browse for the Custodian NBR entry. This is a 12 alphanumeric character field.
- **b.** Enter the UII in the field provided. *This is a 50 alphanumeric character field.*
- **c.** Enter the SERIAL NBR in the field provided. *This is a 30 alphanumeric character field.*
- **d.** Use **i** or **Q** to assist with the Loc entry. *This is a 20 alphanumeric character field.*

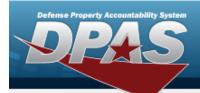

#### Bulk

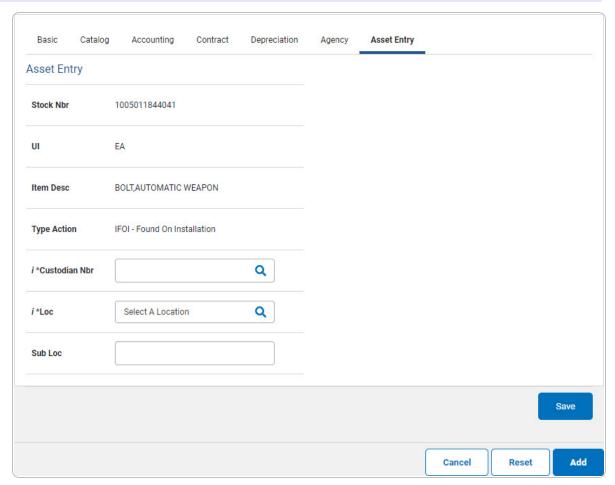

- **a.** Use or to browse for the Custodian NBR entry. This is a 12 alphanumeric character field.
- **b.** Use **i** or **Q** to assist with the Loc entry. *This is a 20 alphanumeric character field.*
- 10. Select Save . The new asset is added to the list panel.

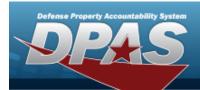

| Basic Cat        | alog | Accounting        | Contract  | Depreciation | Agency | Asset Entry |
|------------------|------|-------------------|-----------|--------------|--------|-------------|
| Asset Entry      |      |                   |           |              |        |             |
| Stock Nbr        | 00   | 05000739411       |           |              |        |             |
| UI               | EA   |                   |           |              |        |             |
| Item Desc        | TE   | ST RIFLE          |           |              |        |             |
| Type Action      | IF   | OI - Found On Ins | tallation |              |        |             |
| Inv by Serial Nb |      |                   |           |              |        |             |
| Auto Assign      |      |                   |           |              |        |             |
| *Asset Id        |      |                   |           |              |        |             |
| i *Custodian Nbr |      | GROCE             |           | Q            |        |             |
| UII              |      |                   |           |              |        |             |
| *Serial Nbr      |      |                   |           |              |        |             |

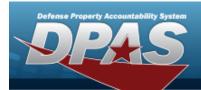

| DOD Se | erial Nbr |             |               |             |       |            |                            |                |        |                   |
|--------|-----------|-------------|---------------|-------------|-------|------------|----------------------------|----------------|--------|-------------------|
| i*Loc  |           | AREA7       |               | Q           |       |            |                            |                |        |                   |
| Sub Lo | С         |             |               |             |       |            |                            |                |        |                   |
|        |           |             |               |             |       |            |                            |                |        | Save              |
|        |           | Asset<br>Id | Serial<br>Nbr | Cust<br>Nbr | Loc   | Sub<br>Loc | Inv<br>By<br>Serial<br>Nbr | Auto<br>Assign | UII    | DOD<br>Serial Nbr |
| Edit   | Remove    | TAG123      | ABC123        | TGROCE      | AREA7 |            | N                          | N              | JMN123 |                   |
|        |           |             |               |             |       |            |                            | Cancel         | Rese   | Add               |